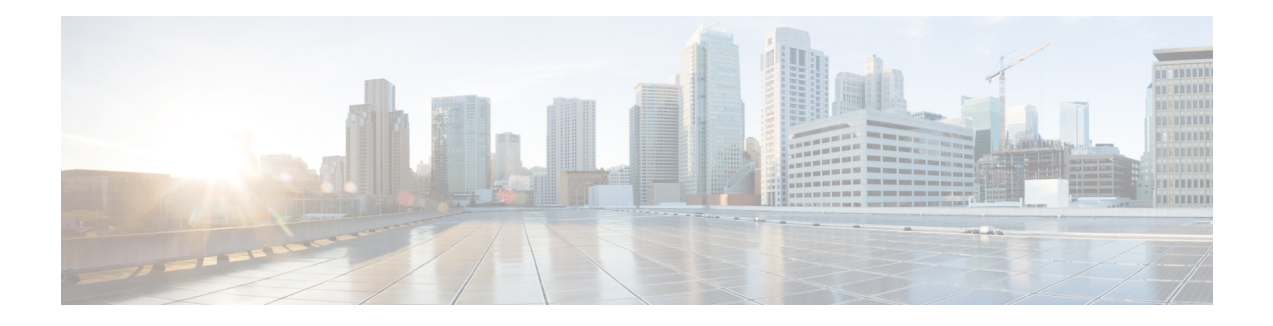

# **Manual ZTP Invocation**

Manual Zero Touch Provisioning (ZTP) can be invoked manually via CLI commands. This manual way helps you to provision the router in stages. Ideal for testing out ZTP configuration without a reboot. If you would like to invoke a ZTP on an interfaces (data ports or management port), you don't have to bring up and configure the interface first. You can execute the **ztp initiate** command, even if the interface is down, ZTP script will bring it up and invoke dhclient. So ZTP could run over all interfaces no matter it is up or down.

Use the **ztp initiate**, **ztp breakout**, **ztp terminate**, and **ztp clean** commands to force ZTP to run over more interfaces.

- **ztp initiate** Invokes a new ZTP DHCP session. Logs can be found in **/disk0:/ztp/ztp.log**.
- **ztp terminate**—Terminates any ZTP session in progress.
- **ztp clean**—Removes only the ZTP state files.

From release 6.2.3, the log file ztp.log is saved in **/var/log** folder, and a copy of log file is available at **/disk0:/ztp/ztp.log** location using a soft link. However, executing **ztp clean** clears files saved on disk and not on **/var/log** folder where current ZTP logs are saved. In order to have a log from current ZTP run, you must manually clear the ZTP log file from **/var/log/** folder.

For more information of the commands, see the ZTP command chapter in the .

This task shows the most common use case of manual ZTP invocation: invoke 4x10 breakout discovery and ZTP.

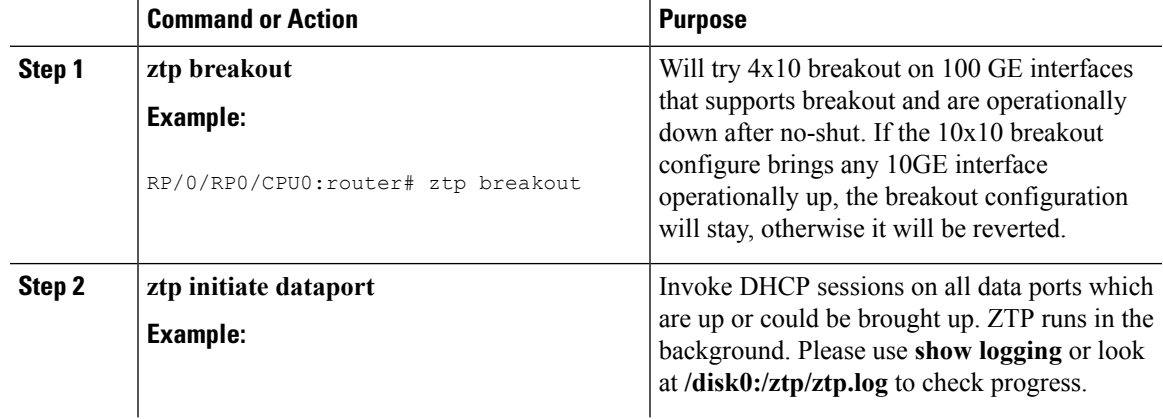

#### **Procedure**

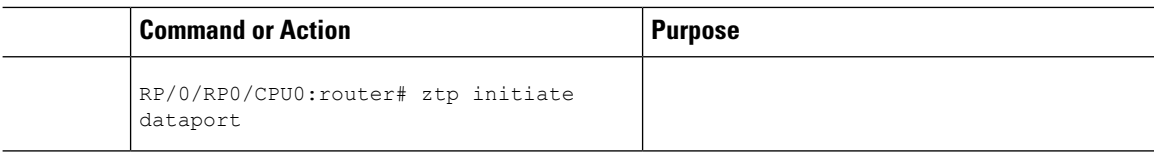

- [Authentication](#page-1-0) on Data Ports, on page 2
- ZTP [Bootscript,](#page-2-0) on page 3
- ZTP [Utilities,](#page-3-0) on page 4
- [Examples,](#page-4-0) on page 5

## <span id="page-1-0"></span>**Authentication on Data Ports**

On fresh boot, ZTP process is initiated from management ports and may switch to data ports. To validate the connection with DHCP server, authentication is performed on data ports through DHCP option 43 for IPv4 and option 17 for IPv6. These DHCP options are defined in option space and are included within **dhcpd.conf** and**dhcpd6.conf** configuration files. You must provide following parametersfor authentication while defining option space:

- Authentication code—The authentication code is either 0 or 1; where 0 indicates that authentication is not required, and 1 indicates that MD5 checksum is required.
- Client identifier—The client identifier must be 'exr-config'.
- MD5 checksum—This is chassis serial number. It can be obtained using **echo -n \$SERIALNUMBER | md5sum | awk '{print \$1}'**.

Here is the sample **dhcpd.conf** configuration. In the example below, the option space called **VendorInfo** is defined with three parameters for authentication:

```
class "vendor-classes" {
   match option vendor-class-identifier;
}
option space VendorInfo;
option VendorInfo.clientId code 1 = string;
option VendorInfo.authCode code 2 = unsigned integer 8;
option VendorInfo.md5sum code 3 = string
option vendor-specific code 43 = encapsulate VendorInfo;
subnet 10.65.2.0 netmask 255.255.255.0 {
  option subnet-mask 255.255.255.0;
  option routers 10.65.2.1;
  range 10.65.2.1 10.65.2.200;
}
host xrv9k-1-mgmt {
   hardware ethernet 00:50:60:45:67:01;
   fixed-address 10.65.2.39;
   vendor-option-space VendorInfo;
   option VendorInfo.clientId "exr-config";
   option VendorInfo.authCode 1;
   option VendorInfo.md5sum "aedf5c457c36390c664f5942ac1ae3829";
   option bootfile-name "http://10.65.2.1:8800/admin-cmd.sh";
}
```
П

# <span id="page-2-0"></span>**ZTP Bootscript**

If you want to hard code a script to be executed every boot, configure the following.

```
conf t
   ztp bootscript /disk0:/myscript
commit
```
The above configuration will wait for the first data-plane interface to be configured and then wait an additional minute for the management interface to be configured with an IP address, to ensure that we have connectivity in the third party namespace for applications to use. If the delay is not desired, use:

```
conf t
   ztp bootscript preip /disk0:/myscript
commit
```

```
Note
```
When the above command is first configured, you will be prompted if you wish to invoke it now. The prompt helps with testing.

This is the example content of **/disk0:/myscript**:

```
#!/bin/bash
exec &> /dev/console # send logs to console
source /pkg/bin/ztp_helper.sh
# If we want to only run one time:
xrcmd "show running" | grep -q myhostname
if [[ $? -eq 0 ]]; then
   echo Already configured
fi
# Set the hostname
cat >/tmp/config <<%%
!! XR config example
hostname myhostname
%xrapply /tmp/config
#
# Force an invoke of ZTP again. If there was a username normally it would not run. This
forces it.
# Kill off ztp if it is running already and suppress errors to the console when ztp runs
below and
# cleans up xrcmd that invokes it. ztp will continue to run however.
#
xrcmd "ztp terminate noprompt" 2>/dev/null
xrcmd "ztp initiate noprompt" 2>/dev/null
```
### <span id="page-3-0"></span>**ZTP Utilities**

ZTP includes a set of shell utilities that can be sourced within the user script. **ztp\_helper.sh** is a shell script that can be sourced by the user script. **ztp\_helper.sh** provides simple utilities to access some XR functionalities. Following are the bash functions that can be invoked:

• **xrcmd**—Used to run a single XR exec command:

xrcmd "show running"

• **xrapply**—Applies the block of configuration, specified in a file:

```
cat >/tmp/config <<%%
!! XR config example
hostname node1-mgmt-via-xrapply
%xrapply /tmp/config
```
• **xrapply** with reason—Used to apply a block of XR configuration along with a reason for logging purpose:

```
cat >/tmp/config <<%%
!! XR config example
hostname node1-mgmt-via-xrapply
%xrapply with reason "this is a system upgrade" /tmp/config
```
• **xrapply** string—Used to apply a block of XR configuration in one line:

```
xrapply string "hostname foo\ninterface GigabitEthernet0/0/0/0\nipv4 address 1.2.3.44
255.255.255.0\n"
```
• **xrapply** string with reason—Used to apply a block of XR configuration in one line along with a reason for logging purposes:

```
xrapply string with reason "system renamed again" "hostname venus\n interface
TenGigE0/0/0/0\n ipv4 address 172.30.0.144/24\n"
```
• **xrreplace**—Used to apply XR configuration replace in XR namespace via a file.

```
cat rtr.cfg <<%%
!! XR config example
hostname node1-mgmt-via-xrreplace
%xrreplace rtr.cfg
```
• **admincmd**—Used to run an admin CLI command in XR namespace. Logs can be found in **/disk0:/ztp/ztp\_admincmd.log**

```
admincmd running [show platform]
ztp-user connected from 192.0168.0.1 using console on host
sysadmin-vm:0_RP0# show platform | nomore
Tue Jan 30 23:12:30.757 UTC
Location Card Type HW State SW State Config State
----------------------------------------------------------------------------
0/RP0 NCS-5501 OPERATIONAL OPERATIONAL NSHUT
```
0/FT0 NCS-1RU-FAN-FW OPERATIONAL N/A NSHUT 0/FT1 NCS-1RU-FAN-FW OPERATIONAL N/A NSHUT 0/PM0 NCS-1100W-ACFW OPERATIONAL N/A NSHUT 0/PM1 NCS-1100W-ACFW OPERATIONAL N/A NSHUT

• **xrapply\_with\_extra\_auth**—Used to apply XR configuration that requires authentication, in XR namespace via a file. The **xrapply\_with\_extra\_auth** API is used when configurations that require additional authentication to be applied such as alias, flex groups.

```
cat >/tmp/config <<%%
!! XR config example
alias exec alarms show alarms brief system active
alias exec version run cat /etc/show version.txt
% \frac{1}{2}xrapply_with_extra_auth >/tmp/config
```
• **xrreplace** with extra auth—Used to apply XR configuration replace in XR namespace via a file The **xrreplace** with extra auth API is used when configurations that require additional authentication to be applied such as alias, flex groups

```
cat >/tmp/config <<%%
!! XR config example
alias exec alarms show alarms brief system active
alias exec version run cat /etc/show version.txt
%xrreplace with extra auth >/tmp/config
```
#### <span id="page-4-0"></span>**Examples**

ZTP logs its operation on the flash file system in the directory **/disk0:/ztp/**. ZTP logs all the transaction with the DHCP server and all the state transition. Prior executions of ZTP are also logged in **/disk0:/ztp/old\_logs/**.

The following example displaysthe execution of a simple configuration script downloaded from a data interface using the command **ztp initiate interface Ten 0/0/0/0 verbose**, this script will unshut all the interfaces of the system and configure a load interval of 30 seconds on all of them.

```
#!/bin/bash
#############################################################################
# *** Be careful this is powerful and can potentially destroy your system ***
# *** !!! Use at your own risk !!! ***
#
# Script file should be saved on the backend HTTP server
#############################################################################
source ztp_helper.sh
config file="/tmp/config.txt"
interfaces=$(xrcmd "show interfaces brief")
function activate all if(){
 arInt=(\frac{5}{6} (echo \frac{5}{10} interfaces | grep -oE '(Te|Fo|Hu)[0-9]*/[0-9]*/[0-9]*'))
  for int in ${arInt[*]}; do
   echo -ne "interface $int\n no shutdown\n load-interval 30\n" >> $config_file
  done
 xrapply with reason "Initial ZTP configuration" $config file
}
```

```
### Script entry point
if [ -f $config file ]; then
 /bin/rm -f $config_file
else
 /bin/touch $config_file
fi
activate_all_if;
exit 0
```
The following example displays the ZTP logging output:

```
Oct 11 11:05:38 172.30.0.54 ztp-script: Hello from ncs-540-c !!!
Oct 11 11:05:40 172.30.0.54 ztp-script: current=6.1.1, desired=6.1.1
Oct 11 11:05:40 172.30.0.54 ztp-script: Version match, proceeding to configuration
Oct 11 11:05:41 172.30.0.54 ztp-script: Starting autoprovision process...
Oct 11 11:05:42 172.30.0.54 ztp-script: ### XR K9SEC INSTALL ###
Oct 11 11:05:44 172.30.0.54 ztp-script: ### Downloading complete ###
Oct 11 11:05:55 172.30.0.54 ztp-script: Waiting for k9sec package to be activated
Oct 11 11:06:01 172.30.0.54 ztp-script: ### XR K9SEC INSTALL COMPLETE ###
Oct 11 11:06:03 172.30.0.54 ztp-script: ### Installing midnight commander ###
Oct 11 11:06:04 172.30.0.54 ztp-script: ### Downloading system configuration ###
Oct 11 11:06:05 172.30.0.54 ztp-script: ### Downloading system configuration complete ###
Oct 11 11:06:06 172.30.0.54 ztp-script: ### Applying initial system configuration ###
Oct 11 11:06:11 172.30.0.54 ztp-script: !!! Checking for errors !!!
Oct 11 11:06:14 172.30.0.54 ztp-script: ### Applying system configuration complete ###
Oct 11 11:06:15 172.30.0.54 ztp-script: Autoprovision complete...
```